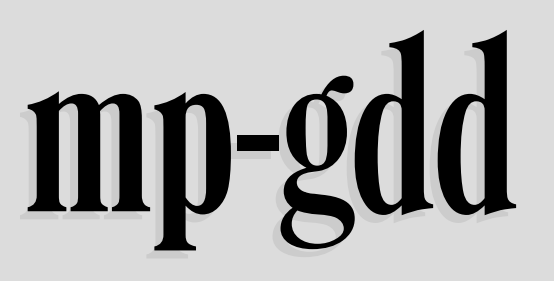

compute and draw meshes with LuaLTEX

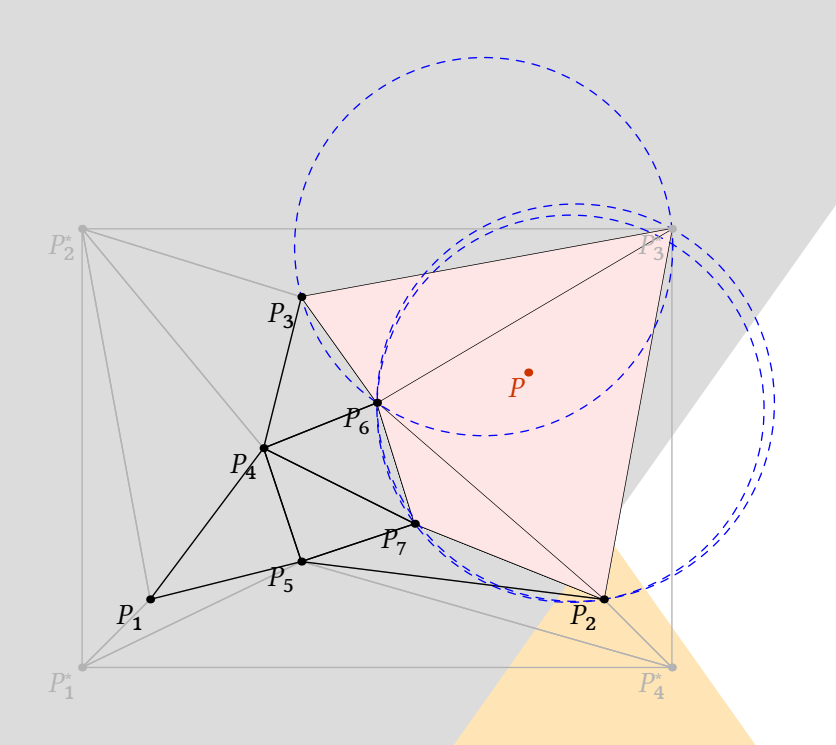

**Contributor** Maxime Chupin

Version 0.1, 25 novembre 2016 <http://melusine.eu.org/syracuse/G/delaunay/>

# luamesh**: compute and draw meshes with** LuaL**TEX**

Maxime Chupin [<mc@melusine.eu.org>](mailto:mc@melusine.eu.org)

November 25, 2016

The package luamesh allows to compute and draw 2D triangulation of Delaunay. The algorithm is written with lua, and depending of the choice of the "engine", the draw is done by MetaPost (with luamplib) or by tikz.

The Delaunay triangulation algorithm is the Bowyer and Watson algorithm. Several macros are provided to draw the global mesh, the set of points, a particular step of the algorithm.

I would like to thank Jean-Michel Sarlat, who hosts the development with a git project on the melusine machine:

#### <https://melusine.eu.org/syracuse/G/delaunay/>

Then, I would like to thank the first user, and an intensive *test* user: Nicole Spillane.

## **1 Installation**

Of course, you can just put the two files luamesh.lua and luamesh.sty in the working directory, but it is not recommended.

#### **1.1 With TEXlive and Linux or Mac OSX**

To install luamesh with TEXlive, you have to create the local texmf directory in your home.

user \$> mkdir ~/texmf

Then we have to files to place in the correct directories. First, the luamesh, sty file must be in the directory:

#### ~/texmf/tex/latex/luamesh/

and secondly, the luamesh. lua must be in the directory:

~/texmf/scripts/luamesh/

Once you have done this, luamesh can be included in your document with

\usepackage{luamesh}

#### 1.2 With MikT<sub>F</sub>X and Windows

We do not know these two systems, so we refer to the documentation for integrating local additions to MikTFX:

<http://docs.miktex.org/manual/localadditions.html>

#### 1.3 A LuaL**T<sub>F</sub>X** package

If you want to use this package, you must compile your document with lualatex:

user \$> lualatex mylatexfile.tex

#### **1.4 Dependencies**

This package is built upon two main packages to draw the triangulations :

- 1. luamplib to use MetaPost via the LuaT<sub>E</sub>X library mplib;
- 2. and tikz.

We will see how to choose between these two *drawing engines*. Moreover, the following packages are necessary:

- 1. xkeyval to manage the optional arguments;
- 2. xcolor to use colors (needed by luamplib);
- 3. *i* fthen to help the programming with T<sub>E</sub>X.

## **2 The Basic Macros**

Let us recall that this package provides macros to draw two dimensional triangulations (or meshes).

#### <span id="page-2-0"></span>**2.1 Draw a Complete Mesh**

\buildMeshBW[⟨*options*⟩]{⟨*list of points*⟩ or ⟨*file name*⟩}

This macro produce the Delaunay triangulation (using the Bowyer and Watson algorithm) of the given ⟨*list of points*⟩. The list of points must be given in the following way :

$$
(x1,y1); (x2,y2); (x3,y3); \ldots; (xn, yn)
$$

\buildMeshBW{(0.3,0.3);(1.5,1);(4,0);(4.5,2.5);(1.81,2.14);(2.5,0.5);(2.8,1.5)}

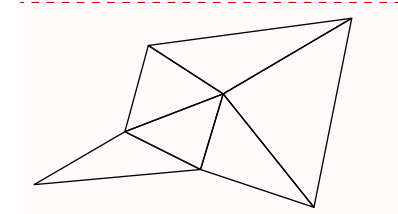

#### **2.1.1 The Options**

There are several options to customize the drawing.

- mode = int (default) or ext: this option allows to use either the previously described set of point in the argument, or a file, containing, line by line (2 columns), the points. Such a file looks like :
	- x1 y1 x2 y2 x3 y3 ... xn yn
- bbox = none (default) or show: this option allows to draw the added points to form a *bound-*ing box<sup>[1](#page-3-0)</sup> and the corresponding triangulation. By default, these triangles are removed at the end of the algorithm.
- color = ⟨*value*⟩ (default: black): The color of the drawing.
- colorBbox = ⟨*value*⟩ (default: black): The color of the drawing for the elements (points and triangles) belonging to the bounding box.
- print = none (default) or points: To label the vertices of the triangulations with an adding dot.
- meshpoint =  $\langle value \rangle$  (default: P): The letter(s) used to label the vertices of the triangulation. It is include in the math mode delimiters \$...\$. The bounding box points are labeled with a star exponent, and numbered from 1 to 4.
- tikz (boolean, default:false): By default, this boolean is set to false, and MetaPost (with luamplib) is used to draw the picture. With this option, it is tikz the *drawing engine*.
- scale =  $\langle$ **value** $\rangle$  (default: 1cm): The scale option defines the scale at which the picture is draw (the same for the two axis). It must contain the unit of length (cm, pt, etc.).

<span id="page-3-0"></span><sup>&</sup>lt;sup>1</sup>The bounding box is defined by four points place at 15% around the box defined by  $(x_{\min}, y_{\min})$ ,  $(x_{\min}, y_{\max})$ ,  $(x_{\text{max}}, y_{\text{max}})$ , and  $(x_{\text{min}}, y_{\text{max}})$ .

To illustrate the options, let us show you an example. We consider a file mesh.txt:

0.3 0.3 1.5 1 4 0 4.5 2.5 1.81 2.14 2.5 0.5 2.8 1.5

> \buildMeshBW[% tikz,  $mode = ext,$  $bbox = show,$ color = red, colorBbox = blue!30, print = points,  $meshpoint = x$ . scale =  $1.3cm$ , ]{mesh.txt}

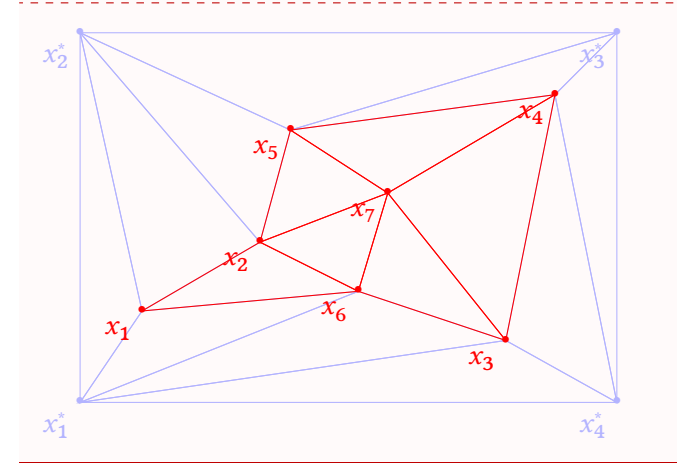

The drawing engine is not here very relevant. But it is useful to understand how the  $\bigcirc$ drawing is made. However, the engine will make sens for the so called *inc* macros (section [3\)](#page-7-0), where we will be allowed to add code before and after the generated one by luamesh.

## **2.2 Draw the Set of Points**

\drawPointsMesh[⟨*options*⟩]{⟨*list of points*⟩ or ⟨*file name*⟩}

With the \drawPointsMesh, we plot the set of the points from which the Browyer and Watson algorithm compute the triangulation.

The use of this macro is quite similar to the \buildMeshBW. Here is an example of the basic uses.

```
\drawPointsMesh{(0.3,0.3);(1.5,1);(4,0);(4.5,2.5);(1.81,2.14);(2.5,0.5);(2.8,1.5)}
    \bullet\bullet
```
### **2.2.1 The Options**

There are several options (exactly the same that for the \buildMeshBW)to customize the drawing.

- mode = int (default) or ext: this option allows to use either the previously described set of point in the argument, or a file, containing, line by line (2 columns), the points. Such a file looks like :
	- x1 y1 x2 y2 x3 y3 ... xn yn
- bbox = none (default) or show: this option allows to draw the added points to form a *bounding box* and the corresponding triangulation. By default, these triangles are removed at the end of the algorithm. *Here, because we plot only the vertices of the mesh, there is no triangles, but only dots.*
- color = ⟨*value*⟩ (default: black): The color of the drawing.
- colorBbox =  $\langle value \rangle$  (default: black): The color of the drawing for the elements (points and triangles) belonging to the bounding box.
- $print = none (default) or points: To label the vertices of the triangulations with an adding$ dot. Without label, there is a dot.
- meshpoint =  $\langle$ **value** $\rangle$  (default: P): The letter(s) used to label the vertices of the triangulation. It is include in the math mode delimiters  $\frac{1}{2} \ldots \frac{1}{2}$ . The bounding box points are labeled with a star exponent, and numbered from 1 to 4.
- tikz (boolean, default:false): By default, this boolean is set to false, and MetaPost (with luamplib) is used to draw the picture. With this option, it is tikz the *drawing engine*.

scale =  $\langle$ **value** $\rangle$  (default: 1cm): The scale option defines the scale at which the picture is draw (the same for the two axis). It must contain the unit of length (cm, pt, etc.).

With the same external mesh point file presented in section [2.1,](#page-2-0) we illustrate the different options.

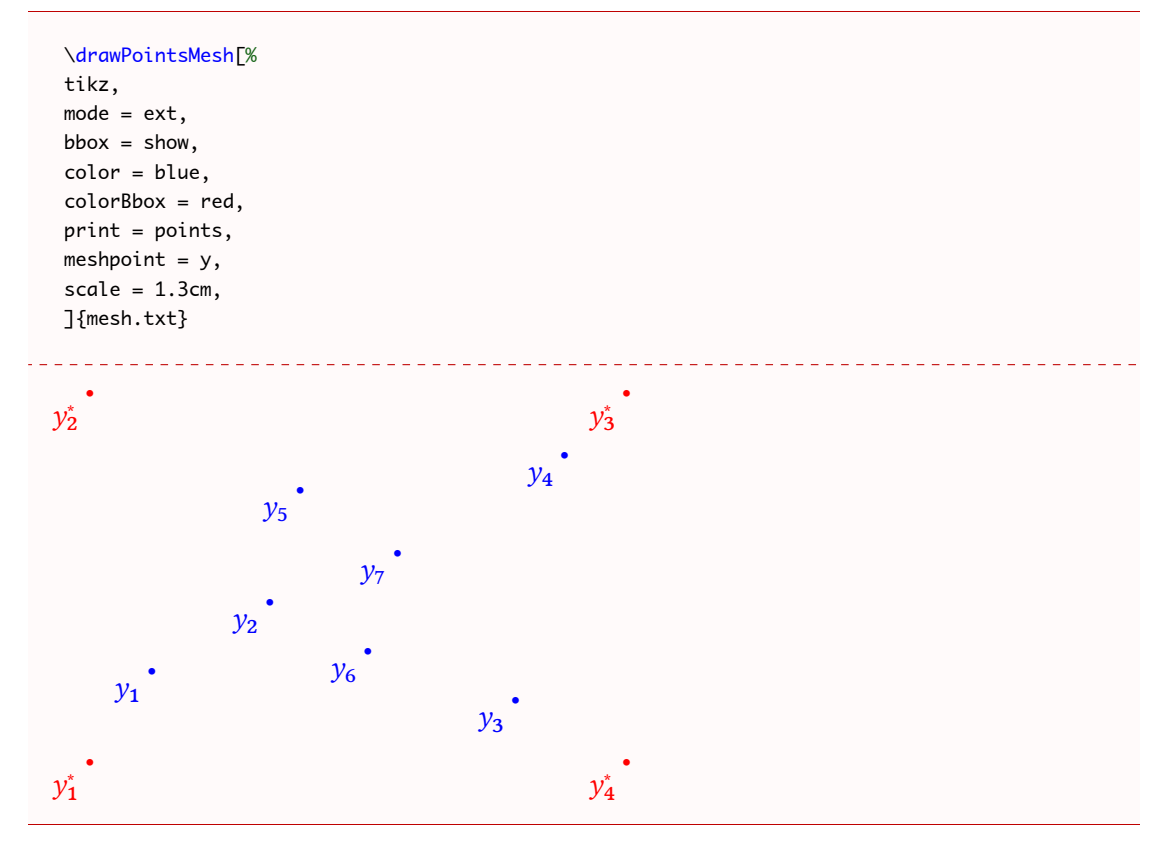

#### **2.3 Draw a Step of the Bowyer and Watson Algorithm**

\meshAddPointBW[⟨*options*⟩]{⟨*list of points*⟩ or ⟨*file name*⟩}{⟨*point*⟩ or ⟨*number of line*⟩}

This command allows to plot the different step of the addition of a point in a Delaunay triangulation, using the Bowyer and Watson algorithm.

This macro produce the Delaunay triangulation (using the Bowyer and Watson algorithm) of the given ⟨*list of points*⟩ and shows a step of the algorithm when the ⟨*point*⟩ is added. The list of points must be given in the following way:

$$
(x1,y1); (x2,y2); (x3,y3); \ldots; (xn, yn)
$$

and the point is of the form  $(x, y)$ . The  $\langle$ *file name* $\rangle$  and  $\langle$ *number of line* $\rangle$  will be explained in the option description.

One can use the macro as fallow:

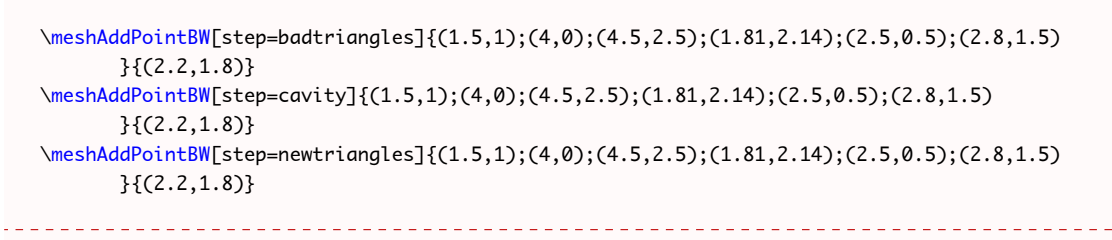

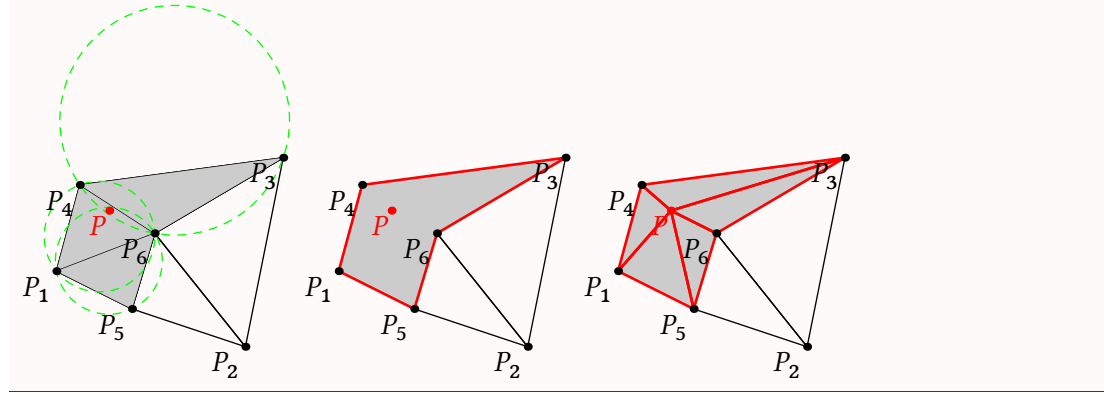

The default value for step is badtriangles. The first line is then equivalent to

\meshAddPointBW{(1.5,1);(4,0);(4.5,2.5);(1.81,2.14);(2.5,0.5);(2.8,1.5)}{(2.2,1.8)}

- <span id="page-7-0"></span>**3 The** *inc* **Macros**
- **4 Gallery of Examples**